# **TALEP YÖNETİMİ**

Firma içinde ihtiyaç duyulan malzemeler, bunların miktarları ve ne şekilde karşılanacakları Talep Yönetimi modülünde takip edilir.

# **Talep Yönetimi Bölümü;**

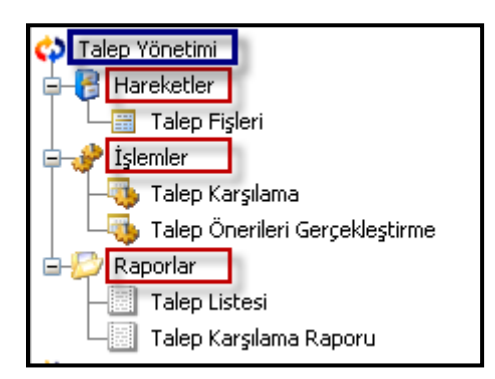

menü seçeneklerinden oluşur.

# **Talep Yönetimi Öndeğerleri;**

Talep Yönetimi öndeğer seçenekleri şunlardır :

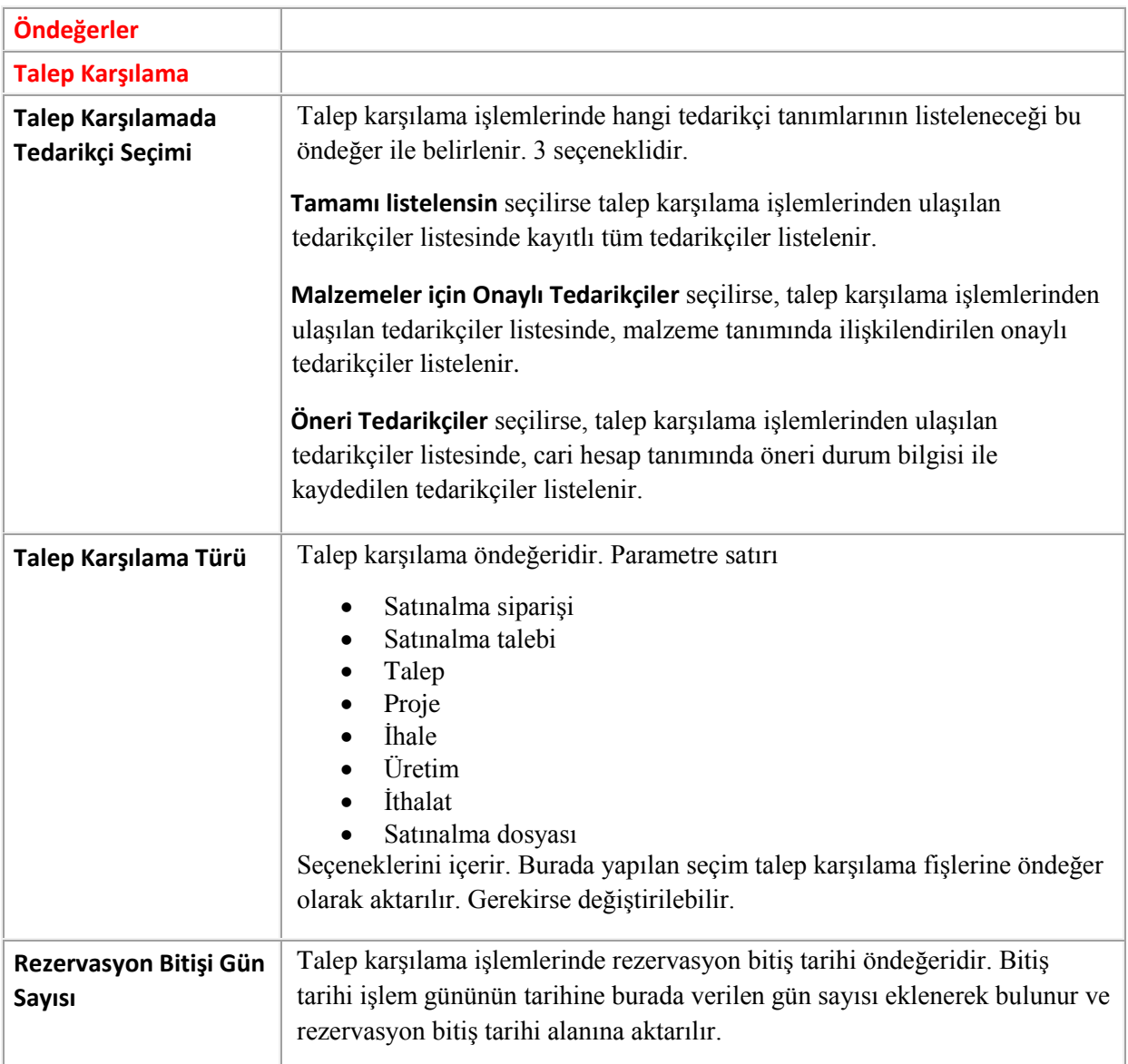

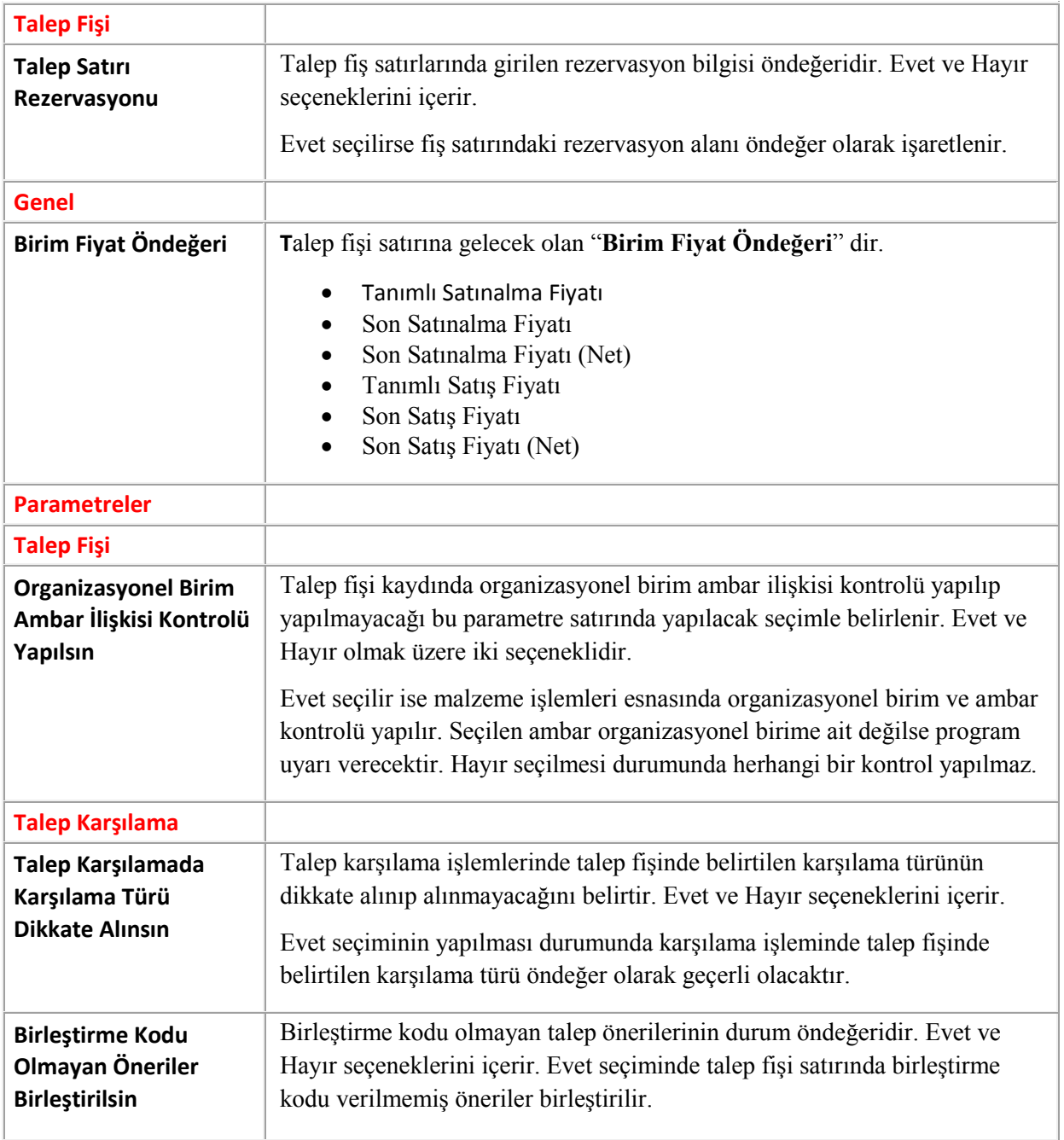

Programda 3 tip talepten bahsedebiliriz. Bunlar; Talep (İç talep), Satınalma talebi ve Satış talebidir. Bu taleplerin sisteme girilmesi, talep karşılama işlemi (karşılamadan kasıt Tiger Enterprise ürününde olduğu gibi fiş kesmek yani operasyonu fiiliyata dökmek değildir. Buradaki karşılama işlemi ile program bize karşılama önerisi ya da önerilerinde bulunur.) ve talep karşılama işlemi sonucunda ortaya çıkan karşılama önerilerinin gerçekleştirilmesi ile temelde takip edilmesi gereken işlem adımlarını tanımlayabiliriz.

## **Talep Fiş Başlığı;**

Talep fişinin başlık kısmında diğer tüm fişlerde olduğu gibi benzer bir yapı sözkonusu ancak farklı olarak "Talep Eden" bilgileri ve "Talebi Değerlendiren" bilgileri bulunmaktadır. Bölüm, Talebi değerlendiren bölümü belirtir. Kayıtlı bölüm tanımları listelenir ve ilgili bölüm seçilir. Sicil No ise Talebi değerlendiren kişidir. Personel kartları listesine ulaşıp ilgili personel seçilir.

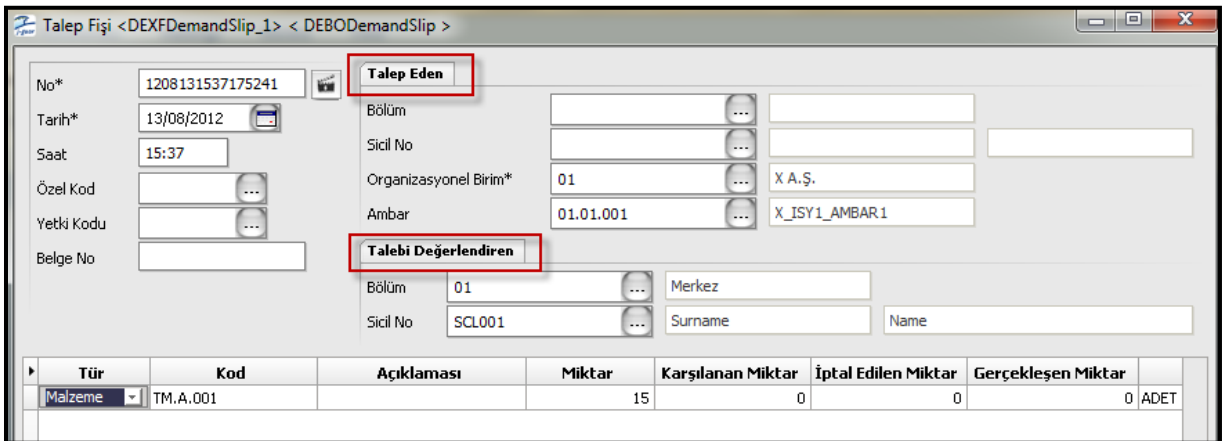

Talep fişi başlığında talep eden alanında talep eden kişi olarak bir sicil kartı seçildiğinde bu sicil kartı içerisindeki organizasyonel birim ve bölüm fiş başlığına öndeğer olarak gelecektir.

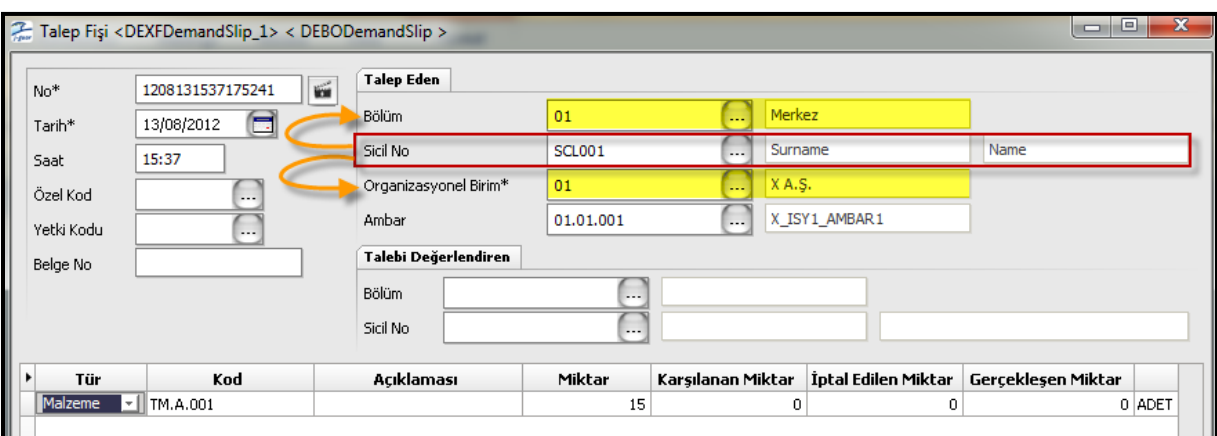

Talep fişinin tüm satırlarında farklı ambar seçilebilir. Başlıktaki ambar bilgisi ambar bilgisi boş olan satırlar için önem arzedecektir. Boş ambar bilgisine sahip satırlar buradan ambar bilgisini alacaklardır. Burada ambar seçilmesinin nedeni şudur; bu işlem ile bir mal talep edilmektedir ve bu malın talep karşılama işleminden sonra bu ambara girmesi istenmektedir.

Talep fişinin başlığında Talebi değerlendiren ve onaylayan kişinin bölüm ve sicil nosunun girildiği bir alan da ayrıca mevcuttur.

Talebi birkaç yöntemle karşılamak mümkün olabilmektedir. Bunlar; "Satınalma siparişi", "Satınalma talebi", "İhale", "Talep", "Proje", "Üretim emri", "İthalat" yöntemleridir.

Talebin ve satınalma talebinin ihale ile karşılanması da mümkün olabilmektedir. Ancak bu işlem standart paket kapsamında değil programdaki "İhale Yönetimi" modülü ile sözkonusu olabilmektedir.

**Not:** İhale yönetimi modülünde kısaca önce satın alınılacak mal ile ilgili tekliflerin alınması ve bu tekliflerin değerlendirilmesi ile başlanıp ardından sözleşme aşamasına geçilmesi, daha sonra bu sözleşmenin onaylanıp siparişe dönüştürülmesi ve akabinde irsaliye, fatura vs gibi işlem adımları sözkonusudur.

Talebin "Talep" ile karşılanması demek ise şudur; birçok farklı kullanıcı tarafından dönem içerisinde birçok talep gelmiş olabilir. Bu talep fişleri tek bir talep fişi içerisinde toplanabilir. Böylece ilgili dönem içerisindeki tüm talepler tek bir talep fişi ile karşılanmış olacaktır. Akabinde talep karşılama ile normal işlem adımları takip edilebilir. Talepleri biriktirip daha sonra toplu olarak karşılamak için yapılan bir işlemdir.

Talebin ayrıca "Proje", "Üretim emri" ve "İthalat" ile de karşılanması mümkündür.

#### **Talep Fiş Satırı;**

Talep fişi satırındaki "Tür" kolonu talep türünü belirtir. Talep edilen şey bir malzeme olabileceği gibi hizmet de olabilir. Bu alanda " Malzeme", "Hizmet", "Varlık", "Malzeme Sınıfı", "Malzeme Takımı" seçeneklerini mevcuttur. Talep fişi satırındaki karşılama türü öndeğer karşılama türüdür, değiştirilebilir.

Talep fişi satırındaki karşılama miktarı onaylı önerilerin miktar toplamıdır. Gerçekleşen miktar ise onaylı önerilerden ne kadarının karşılandığı sorusuna karşılık gelir.

Talep edilen miktar stokta yeterince olmadığında alternatif malzeme kullanabilecekmiyim sorusuna karşılık gelen cevabı "**Alternatif malzeme kullanımı**" kolonu bize vermektedir. Bu alan; "Kullanılmayacak", "Tek Tip Malzeme Kullanılacak", "Tek Tip Alternatif Kullanılacak", "Karışık Kullanılacak" olmak üzere 4 seçeneklidir.

**Kullanılmayacak** seçiminde alternatifi kullanılmaz.

**Tek Tip Malzeme Kullanılacak** seçiminde, stokta hem ihtiyaç olan malzemeden hem de bu malzemenin alternatifinden bulunması ancak ihtiyacın tamamının yinede karşılamıyor olması durumunda, bu malzemelerden hangisi ihtiyacı daha fazla karşılıyorsa sadece o malzeme talep karşılamada kullanılır.

**Tek Tip Alternatif Kullanılacak** malzemenin alternatiflerinden ihtiyacın tamamını veya büyük çoğunluğu karşılayabilen alternatif kullanılır. Stokta tamamını karşılayabilen bir alternatif bulunmuyorsa bu alternatif eğer ihtiyacın büyük kısmını karşılıyorsa geri kalan ihtiyacı karşılamak için bu malzeme üzerinden karşılama hareketleri yapılır.

**Karışık Kullanılacak** seçiminde ihtiyaç duyulan malzemenin hem kendisi hem de bütün alternatifleri talebin karşılanmasında kullanılabilir.

**Rezervasyon**, Satırdaki malzeme/hizmet/varlık/malzeme sınıfı/malzeme takımı için talep edilen miktarın, fiş geneli için seçilen ambarda rezerve edilip edilmeyeceğini belirtir. Yani başka bir kullanıcının bu stoğu kullanması engellenebilir. Stokta mal olduğu anlamına gelmiyor, mal stokta olmasa da (yolda olabilir ya da henüz sipariş edilmiş olabilir) bir şekilde bu talep karşılanacak onun için rezerve ediliyor. Rezervasyon öndeğeri ve rezervasyon bitişi gün sayısı Sistem Ayarları program bölümünde Öndeğerler ve Parametreler seçeneği altında yer alan Talep Yönetimi öndeğer ve Parametreleri ile belirlenir. Ayrıca talep rezervasyonu yapıldıysa örneğin toptan satış irsaliyesinde talep bağlantısı yapılarak ilişkilendirme yapılabilir. Yani rezervasyon ancak bir çıkış fişi ile kaldırılabilir, rezerve edilen malzeme sarf, fire gibi malzeme fişlerinde veya satış irsaliyesi ya da faturalarında kullanılıp ilgili talep fişi ile ilişkilendirme yapıldığında rezervasyon miktarları düşer. Böylece yapılan rezervasyona istinaden hangi çıkışın yapıldığı da ayrıca görülüp analiz edilebilir.

**Analiz boyutları**, Talep fişi ile kaydedilen işlemlerin etkileyeceği analiz boyutları ve projeleri fiş üzerinde alt bölümde yer alan Analiz Detayları seçeneği ile kaydedebiliriz. Analiz detayları talep fişinde yer alan her satır için ayrı ayrı kaydedilir.

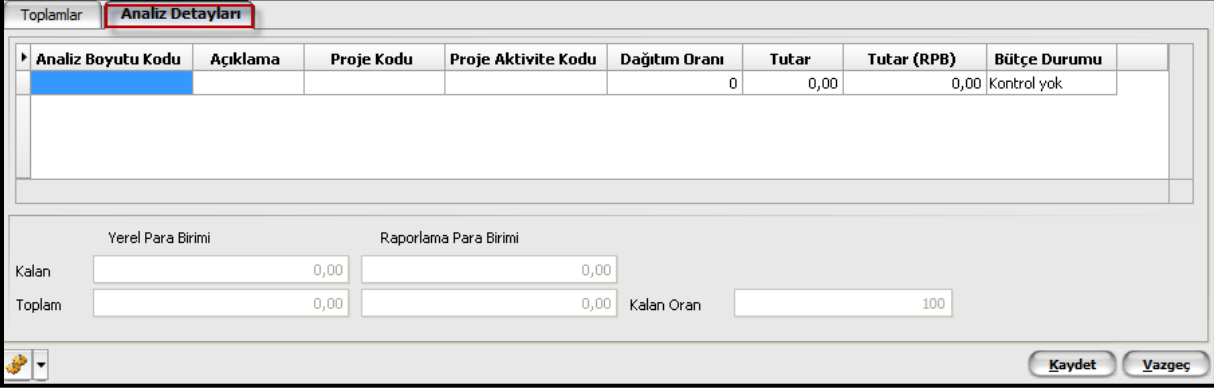

Özellikle maliyet muhasebesi işlemlerinde muhasebe hesaplarının yanı sıra, yapılan masrafların hangi birim ya da projelere dağıtılacağı gibi detaylar önemlidir. İşlemlerle ilgili ayrıntılı detay bilgi almak için analiz boyutlarının tanımlanması, proje bağlantısının kurulması ve dağıtım oranlarının belirlenmesi önemlidir. Böylece bilgiye hızlı ve hatasız ulaşım sağlanır. jGuar uygulamasında işlemlerde analiz boyutu ve proje girişi kontrolü yapılmaktadır. Bu kontrolün hangi işlemler için ve ne şekilde yapılacağı Sistem Ayarları program bölümünde Öndeğer ve Parametreler menüsünde yer alan Genel Muhasebe seçeneği ile belirlenebilir.

Satırda F9 menüde "Önerilen Tedarikçiler" seçeneği vardır. Daha önce bu malı X tedarikçisinden almış ve bu tedarikçiden memnun kalmışsak bunu bir öneri olarak girebiliriz fişe (ve ayrıca satınalma siparişi ile talebi karşılayacaksam karşılama önerilerinde parametreye bağlı olarak programa bu önerilen tedarikçiyi kullan diyebiliriz).

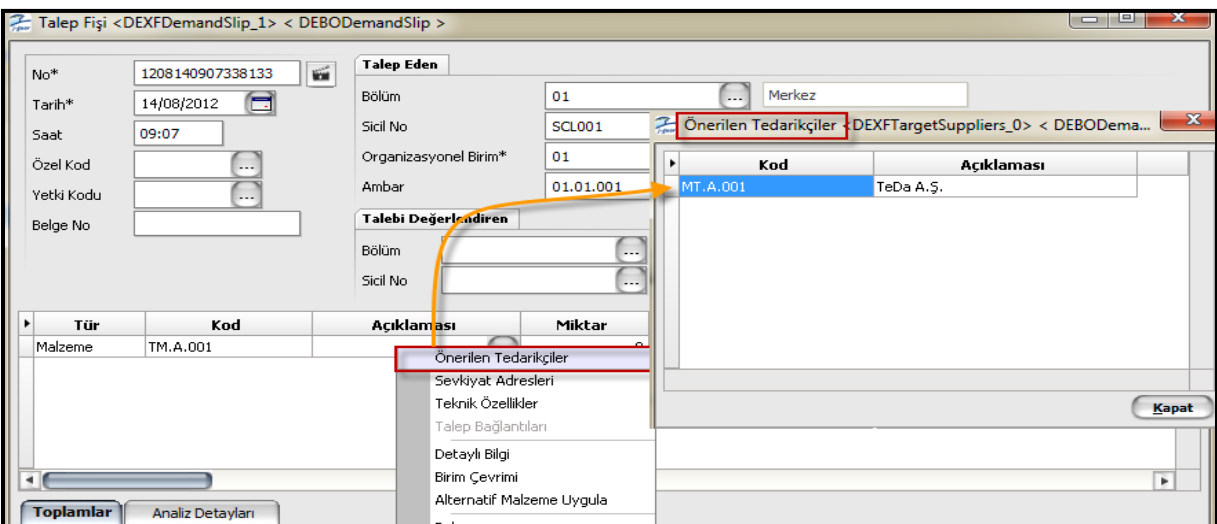

Sözkonusu talebe istinaden teknik özellikler girmek istiyorsak, özellikle vurgulayacağım özellikler varsa bunu da F9 menüden belirtebiliyoruz. Ayrıca satırda o anda talep edilen mal ile ilgili ambar toplamlarını da görebiliyoruz.

### **Talep Fişi Onaylama ve Onay İptali İşlemleri;**

Talep fişi ile kaydedilen taleplerin karşılanması için öncelikle talep fişinin onaylanması gerekir. Bu işlem için talep fişleri listesinde onaylanacak fiş üzerinde sağ fare tuşu menüsündeki "Durumunu Değiştir" seçeneği kullanılır.

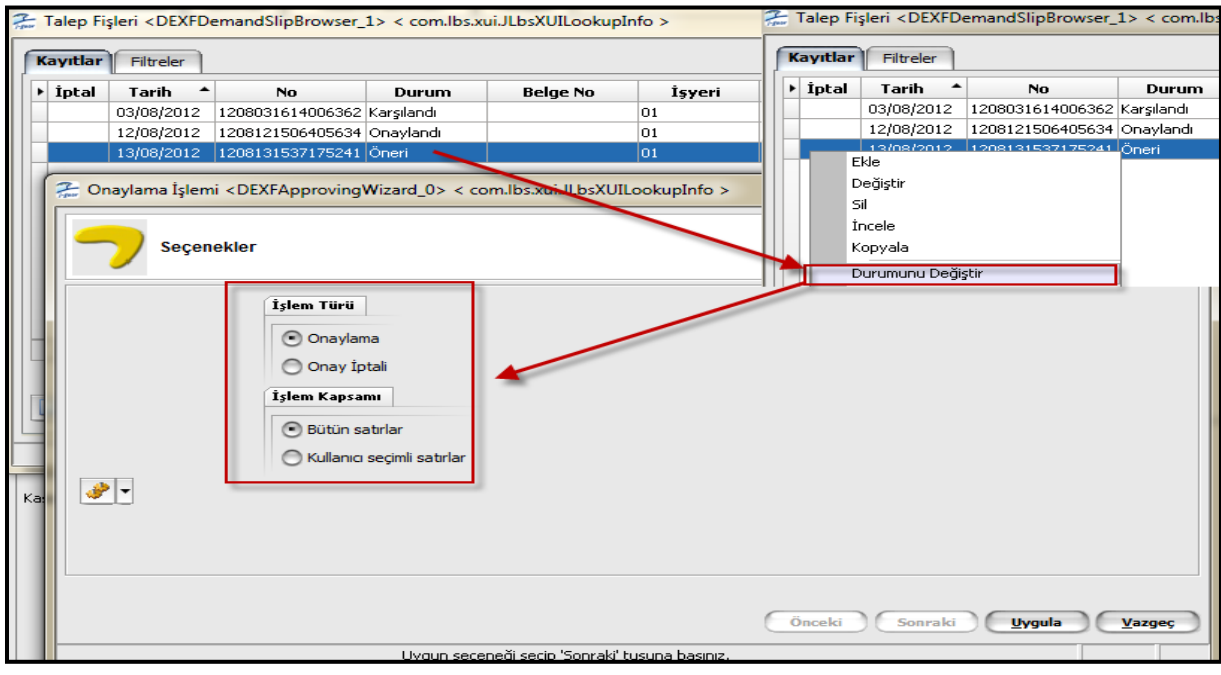

**Bütün Satırlar** seçilirse, talep fişi içerisinde yer alan öneri durumundaki tüm fiş satırları için onaylama işlemi yapılır.

**Kullanıcı Seçimli Satırlar** seçilirse, onaylanacak satırlar, filtre seçenekleri kullanılarak belirlenir. "Kullanıcı seçimli satırlar" seçimini yaptıktan sonra "Sonraki" düğmesi tıklandığında Onaylama Filtreleri ekranı görüntülenir.

Aynı şekilde "**Onay İptali**" işlemi ile de onaylanmış bir fiş (Bütün satırlar / Kullanıcı seçimli satırlar) öneri durumuna alınabilir.

# **Talep Karşılama İşlemleri;**

Talep fişi ile kaydedilen taleplerin ne şekilde karşılanacağı, karşılanacak miktarlar ve diğer bilgiler "**Talep Karşıla"** seçeneği ile gerçekleştirilir. Talep fişleri browser'ında sağ fare tuşu menüsünde yer alır. Karşılama işlemleri "Onaylandı" durumundaki talep hareketleri için yapılır. Talep karşılama işleminin amacı, talep hareketlerine yönelik karşılama önerilerinin oluşturulması ve onaylanan önerilerin gerçekleştirilerek talep karşılama hareketlerinin oluşturulmasıdır.

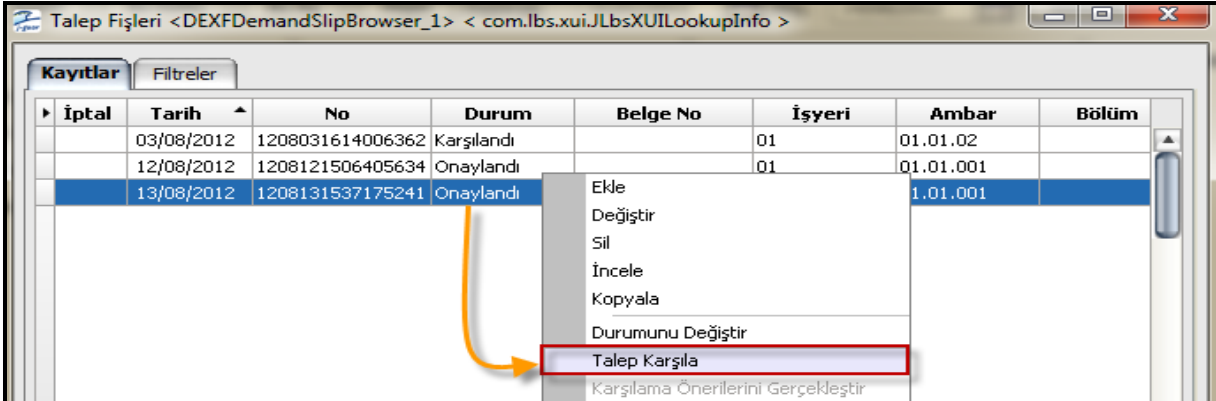

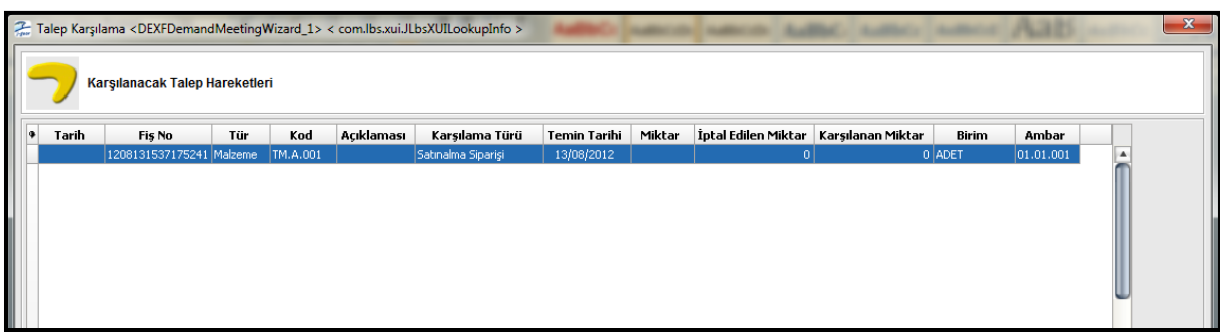

Yukarıda görülen karşılanacak talep hareketleri ekranındaki talep hareketi seçilip sonraki denildiğinde "Karşılama Parametreleri" ekranına ulaşılır. Karşılama Parametreleri ekranında, Talep karşılama işlemlerinde geçerli olacak parametreler belirlenir. İlgili talepleri bir temin işlemi ile karşılamadan önce, ambardaki stok durumunun kontrol edilip edilmeyeceği ya da diğer ambarlardan transfer yapılıp yapılmayacağı vb. parametre bilgileri yer alır.

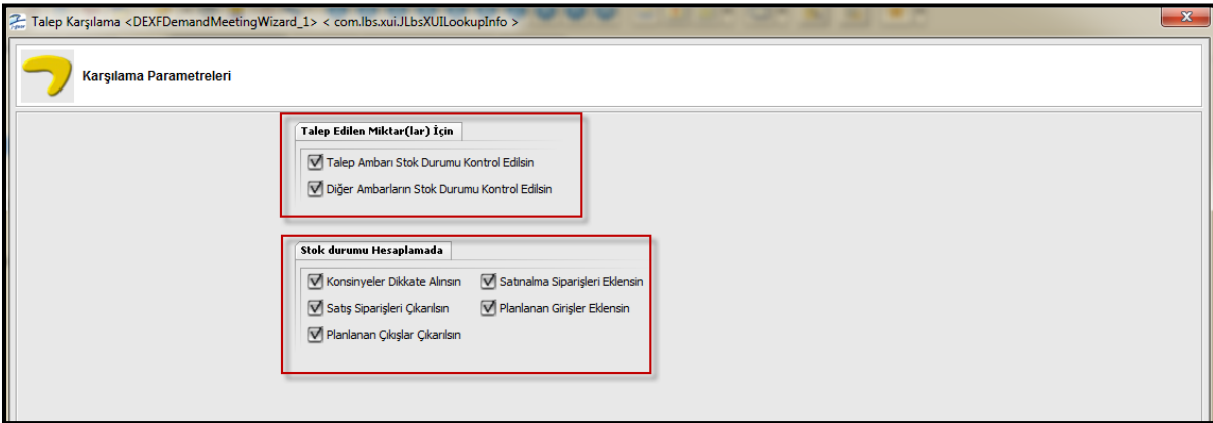

## 1) Talep Edilen Miktar (lar) için,

Talep edilen miktarlar için dikkate alınacak ambar ya da ambarlar

- Talep Ambarı Stok Durumu Kontrol Edilsin
- Diğer Ambarların Stok Durumu Kontrol Edilsin

seçenekleri ile belirlenir.

Talep Ambarı Stok Durumu Kontrol Edilsin seçiminizde, talep satırında yer alan her malzemenin, satır için seçilen talep ambarında olup olmadığı ve miktarı kontrol edilir.

Diğer Ambarların Stok Durumu Kontrol Edilsin seçiminizde, talep satırında yer alan malzeme, satır için seçilen talep ambarında olmadığı durumda, ilgili talep fişinin ait olduğu işyerine bağlı olan diğer ambarlarda olup olmadığı ve miktarı kontrol edilir. Sadece bu seçenek işaretli ise, talep satırında yer alan ambar için malzeme ve miktar kontrolü yapılmaz, doğrudan seçmiş olduğunuz işyerine ait diğer ambarlar kontrol edilir.

Bu parametrelerin her ikisi de işaretli değilse, hiçbir şekilde ambar kontrolü yapılmaz.

Her ikisinin de işaretli olması durumunda, önce talep ambarı kontrolü yapılır. Satırda yer alan malzemenin talep ambarında olmaması durumunda da talep fişinin ait olduğu işyerine bağlı olan diğer ambarların kontrolü gerçekleştirilir.

# 2) Stok durumu hesaplamada,

Stok durumu hesaplama parametresi ile, talep ambarında ve/veya diğer ambarlarda yer alan malzemeye ait miktarların ne şekilde hesaplanacağı belirlenir.

Parametre satırı;

- Konsinye Girişler Eklensin
- Satınalma Siparişleri Eklensin
- Alınan Siparişler Çıkarılsın
- Planlanan Girişler Eklensin
- Planlanan Çıkışlar Çıkarılsın

seçeneklerinden oluşur. Tüm satırlar öndeğer olarak işaretli gelir. Hesaplamada dikkate alınmayacak parametrenin yanındaki işaret kaldırılır.

Talep karşılamada talep ambarı ve diğer ambarlar için stok kontrolü yapılmayacaksa diğer bir deyişle talepler stoktan ya da ambar transferi ile karşılanmayacaksa Parametreler penceresinde Talep edilen Miktarlar için başlığı altında yer alan parametrelerin yanındaki işaret kaldırılır ve Sonraki düğmesi tıklanır. Talebin ne şekilde karşılanacağı "Diğer Karşılama Yöntemleri Seçimi" penceresinde belirlenir.

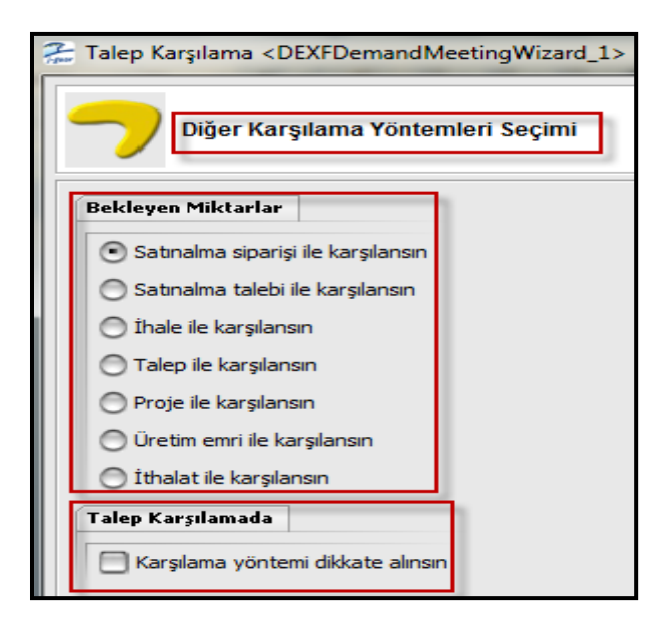

Diğer karşılama yöntemleri seçimi ekranında talep karşılamada "Karşılama yöntemi dikkate alınsın" seçeneğinin işaretlenmesi durumunda yalnızca burada seçilen karşılama yöntemi belirtilerek kaydedilen talep hareketleri için karşılama işlemi yapılır ve karşılama önerileri oluşturulur. Yani talep fişi satırındaki "Karşılama Türü" kolunundaki bilgi dikkate alınır.

Talebin satınalma siparişi ile karşılanması ekranı (Karşılama Önerisi) aşağıdaki gibidir...

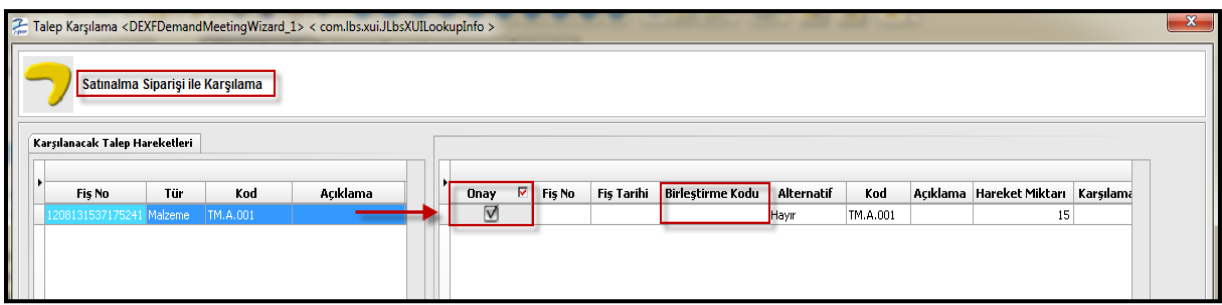

# **Onay:**

Karşılanacak talep hareketleri erkanında birden fazla talep hareketi olması durumunda bu satırların birleştirilmesine mani bir durum yoksa (farklı organizasyonel birim vs.) istenilen satırlar için aynı "Birleştirme Kodu" verilerek oluşturulacak olan sipariş fişinde satır birleştirme yapılabilir. Ayrıca Ticari Sistem Öndeğer ve Parametreleri - Talep Yönetimi parametrelerindeki "**Birleştirme Kodu Olmayan Öneriler Birleştirilsin (Evet/Hayır)**" parametresi ile de birleştirme kodu olmayan satırların koşullar uygunsa birleştirilmesi sözkonusu olabilmektedir...

# **Birleştirme Kodu:**

Programın ekrana getirdiği karşılama önerisi onaylanmaz ise "**Karşılama Önerilerini Gerçekleştir**" işlemi yapılamaz. Dolayısıyla öneriyi ya bu ekranda onaylamak gerekir ya da bu ekran kaydedildikten sonra talep fişi üzerinden bu sefer karşılama önerileri ekranına ulaşıp bu ekrandan ilgili öneriyi onaylamak gerekir...

Karşılama önerisi onaylanıp kaydedildiğinde talep fişi durumu "**Değerlendirildi**" olarak görünecektir. Değerlendirildi durumundaki bu fiş üzerinden "Karşılama Önerilerini Gerçekleştir" İşlemi yapılabilir. Talep fişinde kısmi karşılama yapılsaydı da durumu yine değerlendirildi olacaktı.

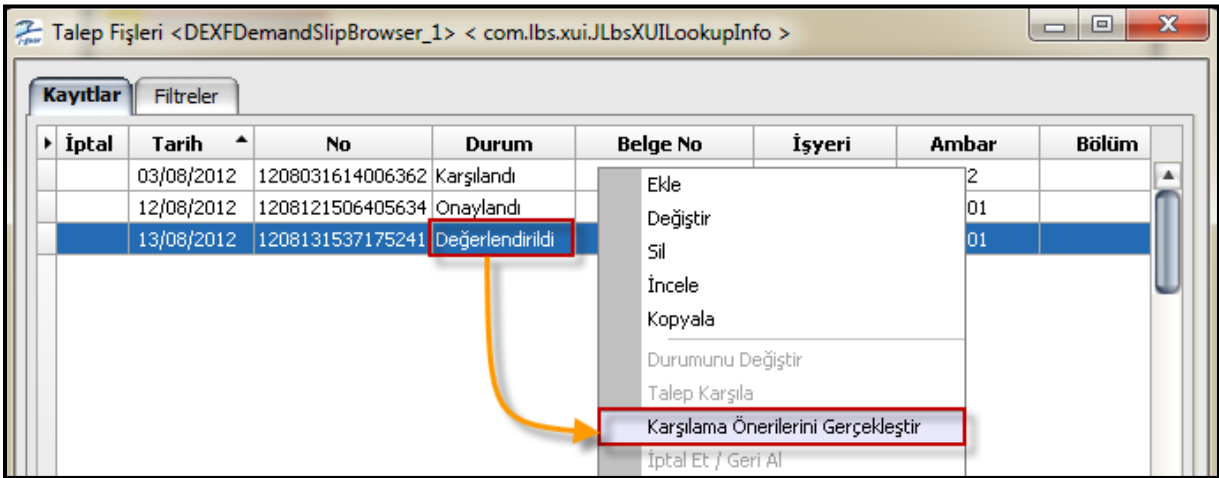

Karşılama önerilerini gerçekleştir ekranında program oluşturulacak olan fişin, fiş numarasını ve tarihini gösterir. İstenirse buradan ilgili numara ve tarih değişikliği yapılabilir. Gerekli düzenleme yapıldıktan sonra "Fiş Oluştur" denilerek ilgili sipariş fişi oluşturulmuş olur.

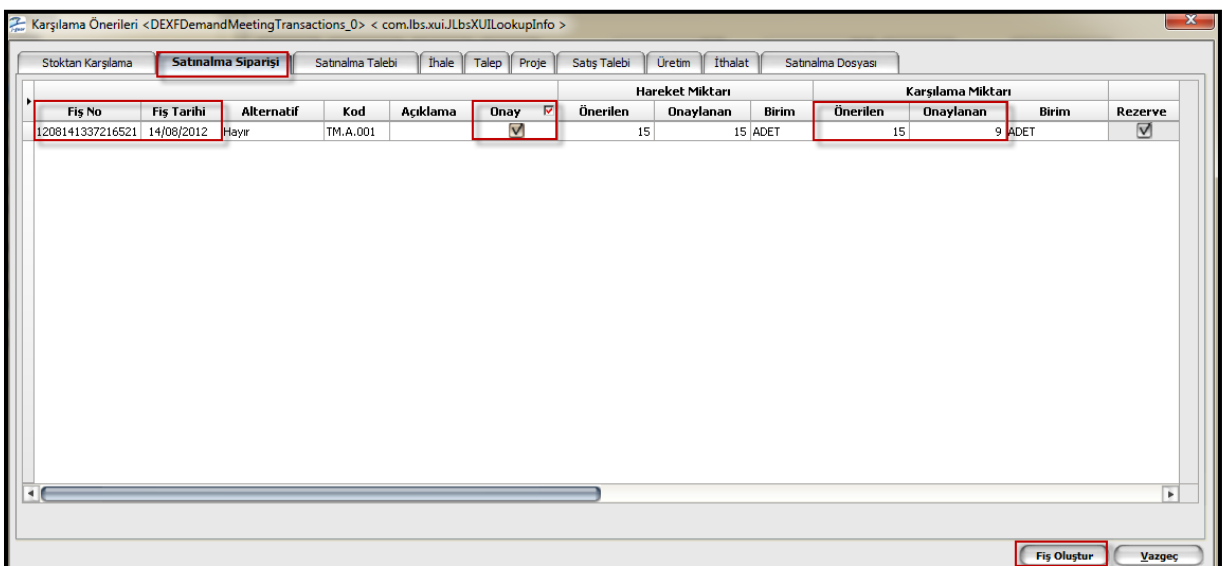

Karşılama miktarı hareket miktarından daha az tutularak öneri gerçekleştirildiğinde talep fişi durumu "Öneri Gerçekleştirildi" olarak güncellenir.

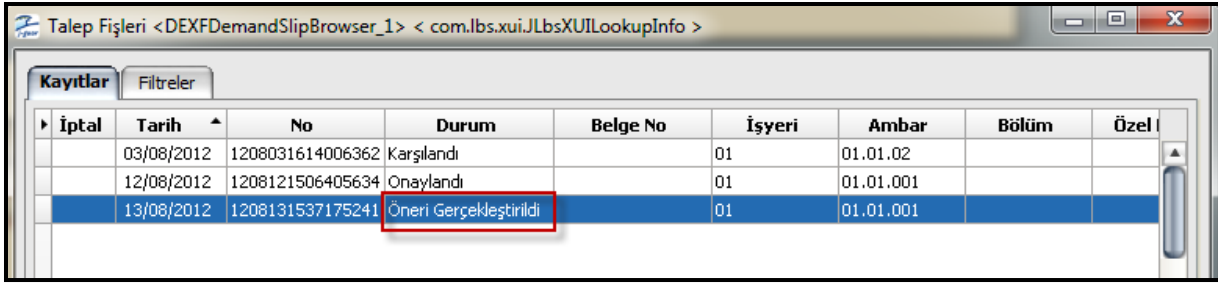

Taslak olarak oluşmuş sipariş fişinin durumu ise "Onaylandı"ya çekildiğinde talep fişinin durumu da "Karşılandı" olarak güncellenecektir.

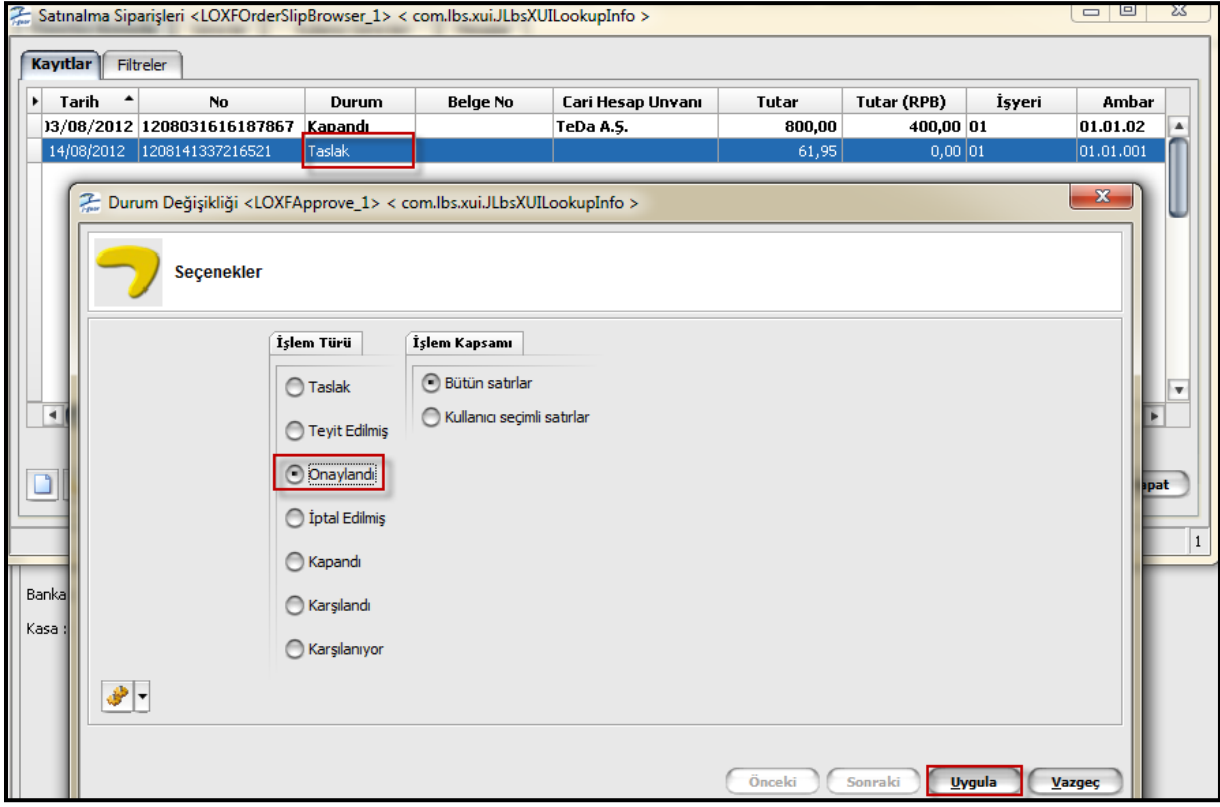

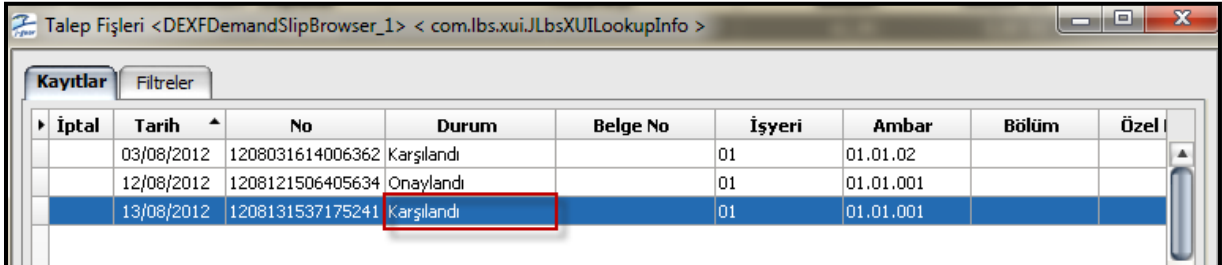

## **Talep Fişinin Sipariş Fişine Aktarımı;**

Talep fişi eklenip talep karşılama yapılmadan sipariş üzerinden (irsaliye ve faturada da aynı işlem adımları üzerinden gidilir) "Talep Aktar" ya da "Talep Hareketi Aktar" işlemleri ile de talebin karşılanması sözkonusudur.

Talep fişi girilip onaylanıyor ardından sipariş satırında "Talep Aktar" işlemi yapıp ilgili talep hareketi çağrılıyor. Sipariş kaydedildiğinde talebin durumu "Öneri Gerçekleştirildi" olarak güncelleniyor. Sipariş onaylandığında ise talebin durumu "Karşılandı" olarak güncelleniyor.

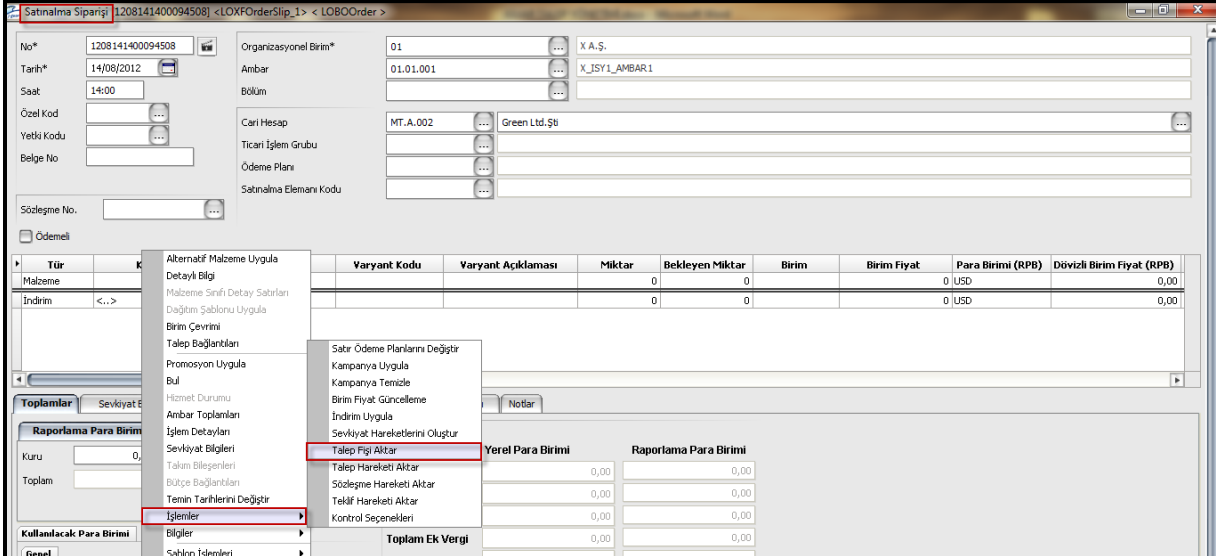

Satınalma siparişi içerisinden F9 menü ile ilgili talep hareketlerine ulaşılabilir.

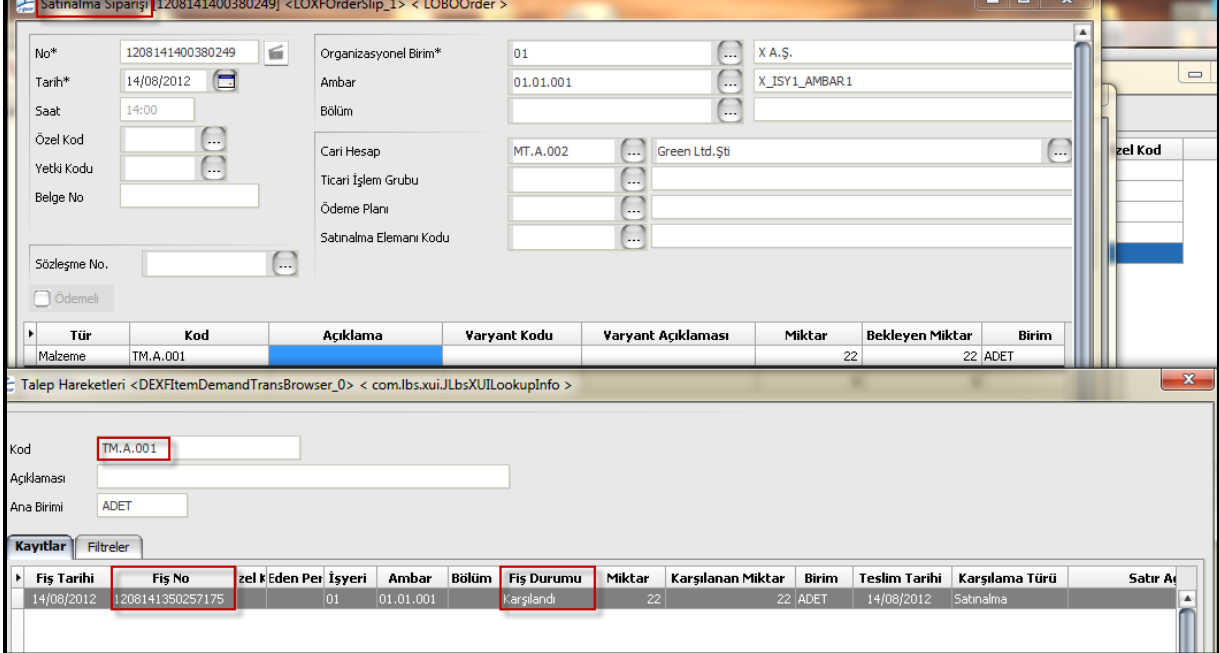

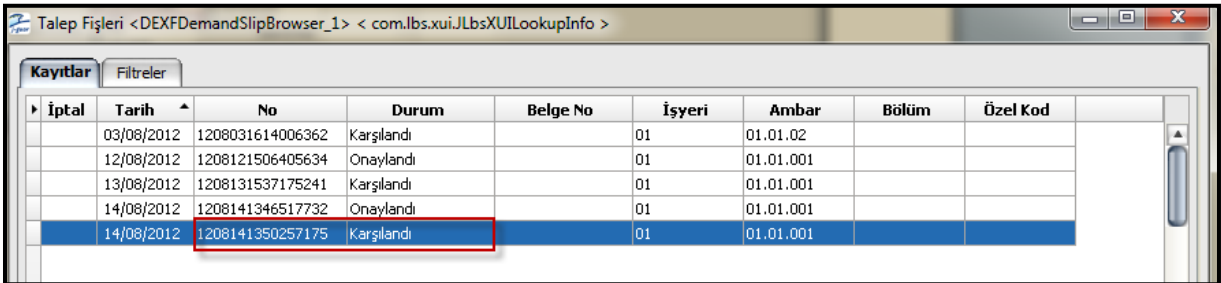

### **Talep Fişinin Toptan Satış Faturasına Aktarımı;**

Talep fişi toptan satış faturasına (ya da irsaliyesine) aktarılabilmektedir. Buradaki amaç rezervasyon yapılmış talep hareketinin hangi çıkış işlemi ile kapatılacağıdır.

Aşağıdaki örnekte Talep fişi içerisinde "Rezervasyon" işlemi yapılacak ve akabinde bu talep hareketi toptan satış faturası ile ilişkilendirilerek rezervasyon kapatılacaktır.

**Talep fişi eklendi ve satırda Rezervasyon seçildi;**

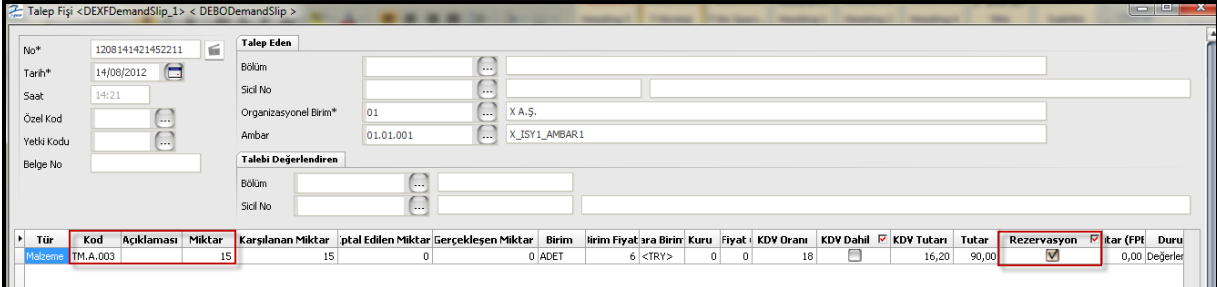

**Talep fişi onaylandı ve malzemenin gerçek stok rakamının 15 adet azaldığı görüldü.**

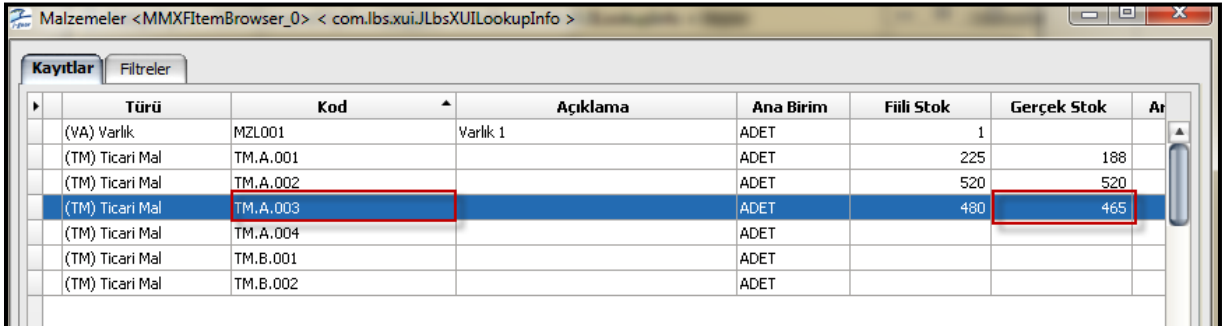

**Talep karşılama işlemi yapılarak ilgili talep hareketi siparişe aktarıldı ve sipariş "Onaylandı". Sipariş onaylandığında talep fişinin durumu "Karşılandı" olarak güncellendi.**

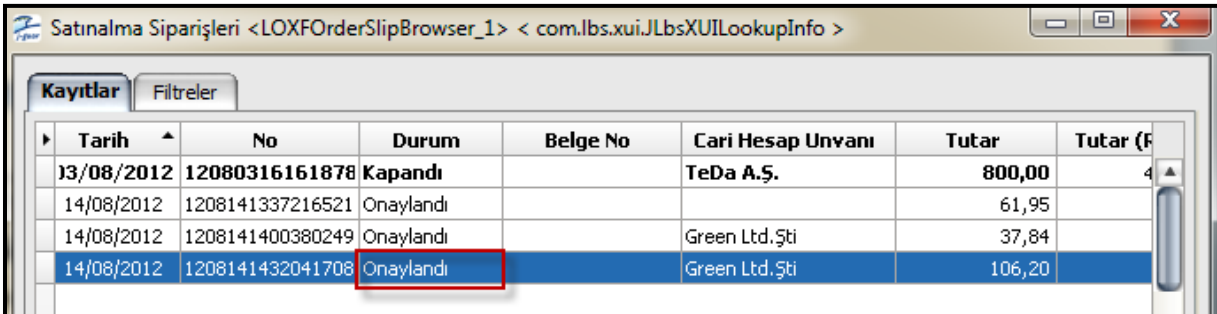

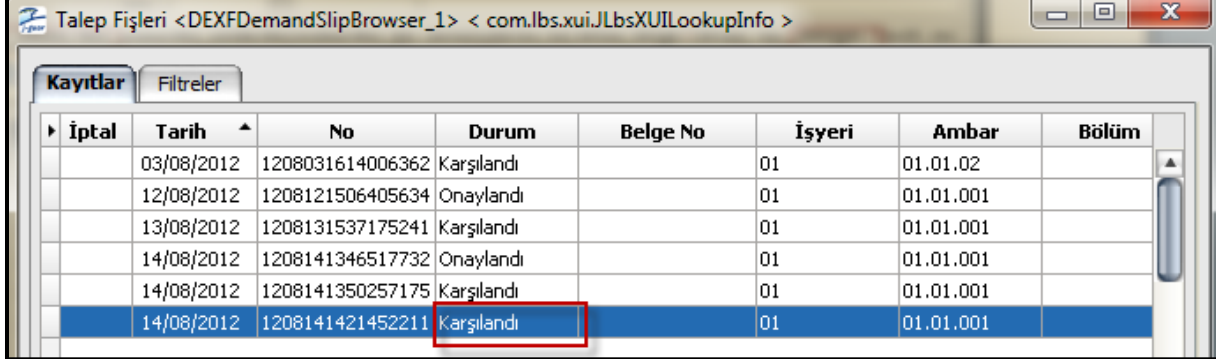

Son işlem olarak toptan satış faturasında talep ile ilişkilendirme işlemi yapılarak rezervasyonun kapatılması işlemi yapıldı.

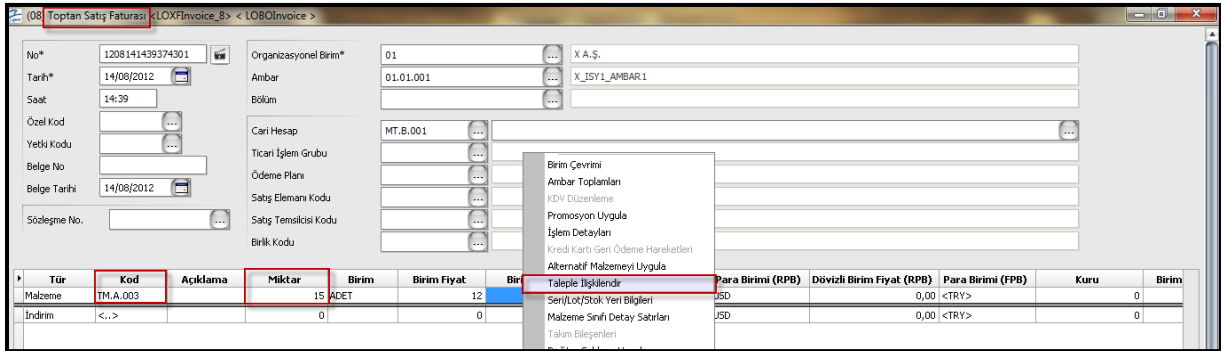

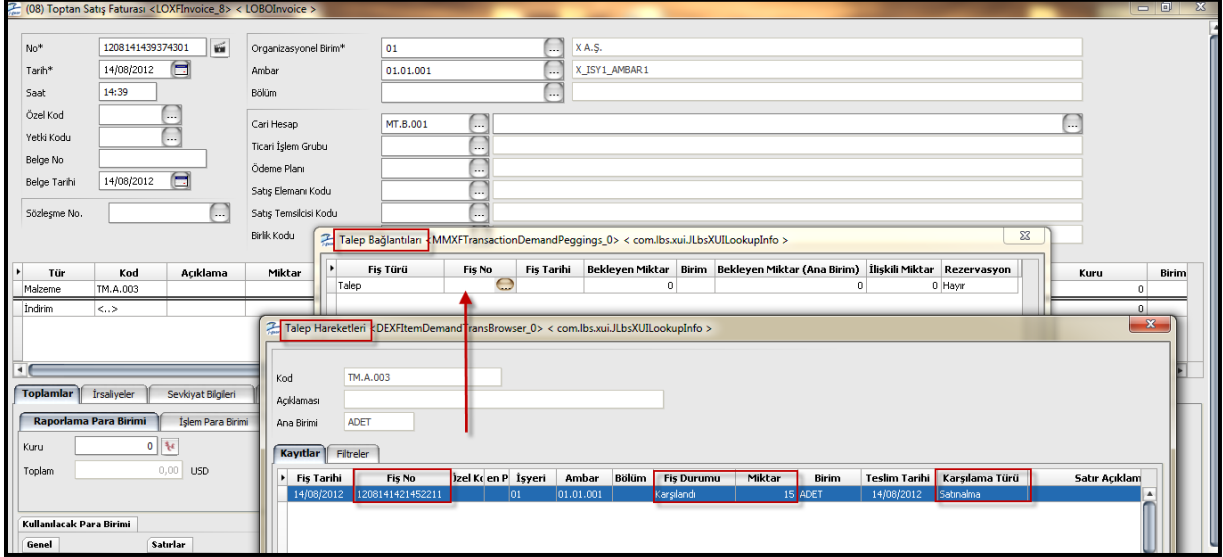

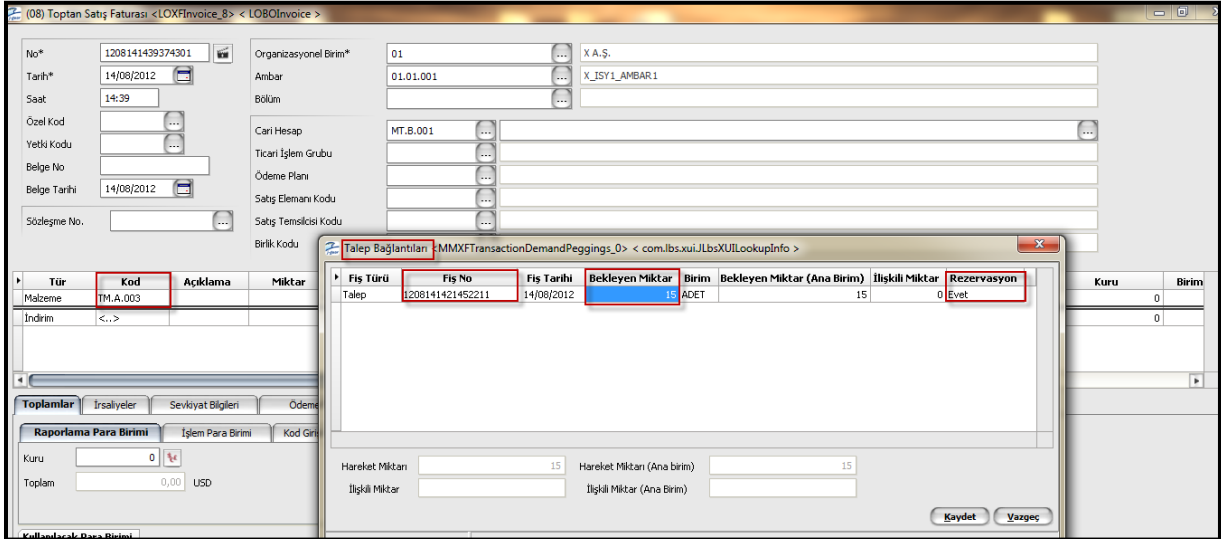

Fatura içerisinde talep bağlantısı yapılmış ve fatura kaydedilmiştir. Ardından fatura onaylandığında Fiili stok miktarı da gerçek stok miktarı ile eşitlenmiştir...

Not: Yukarıdaki ekranda "İlişkili Miktar" alanına miktar yazılmamıştır. Yazıldığı miktar kadar fiili stoktan düşülecektir.

## **İşlemler;**

Ayrıca işlemler altından toplu olarak "**Talep Karşılama**" ve "**Talep Önerilerini Gerçekleştirme**" işlemleri de yapılabilir.

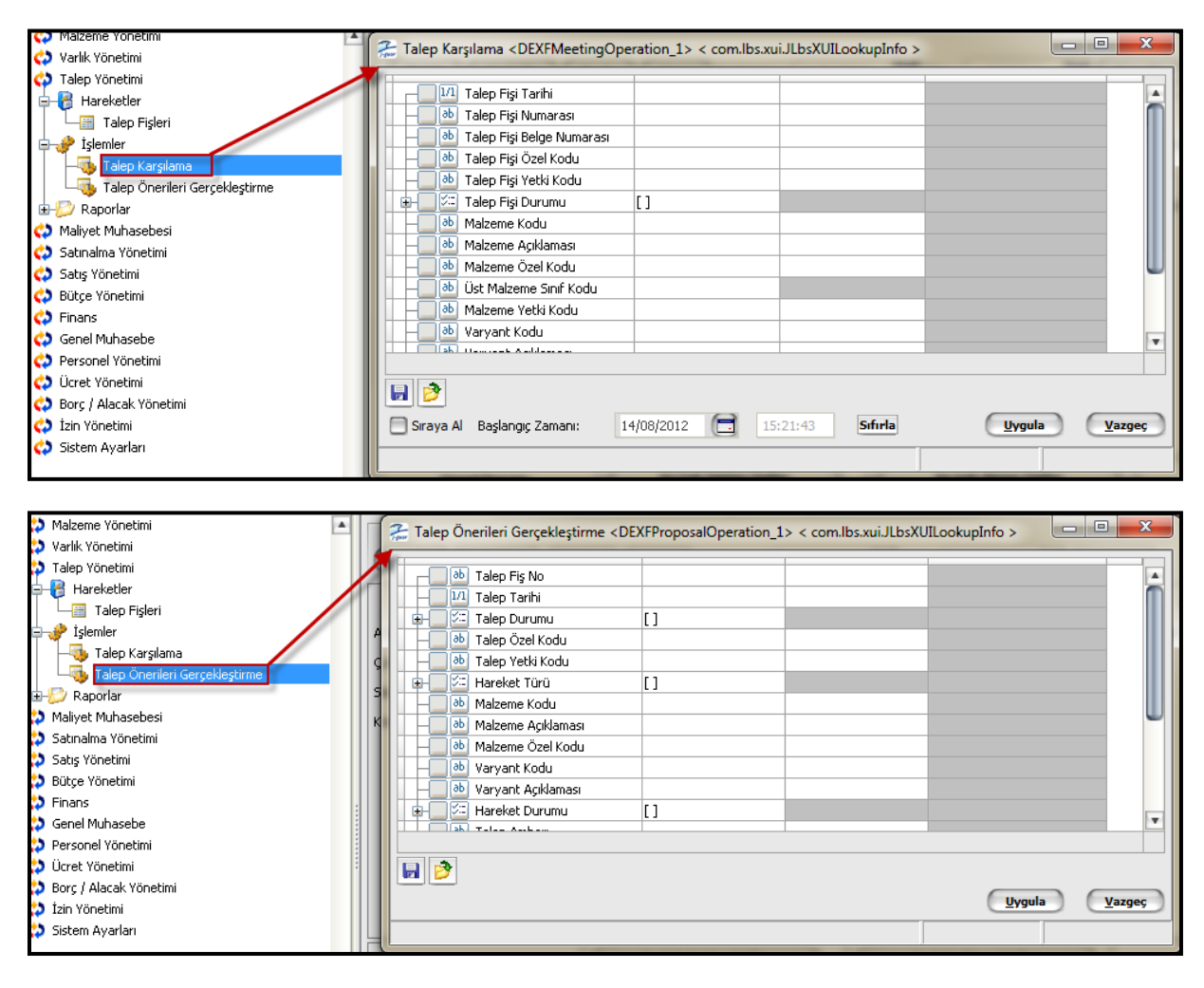